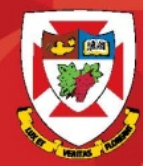

### THE UNIVERSITY OF WINNIPEG

# Outlook Web Access 2016

### Basic Navigation

### Launching Outlook Web Access (OWA)

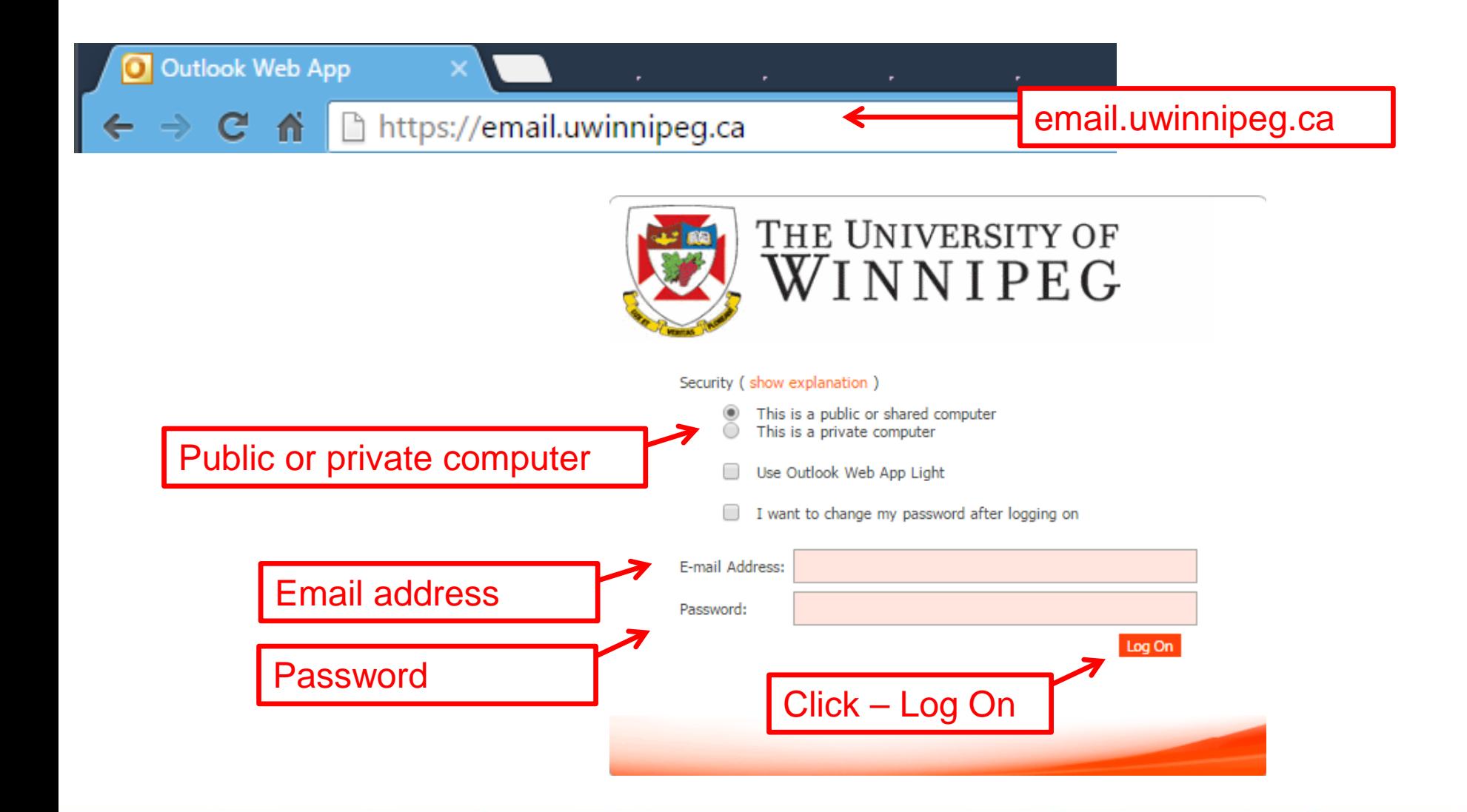

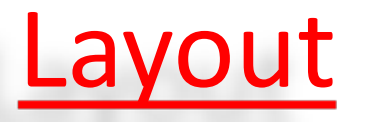

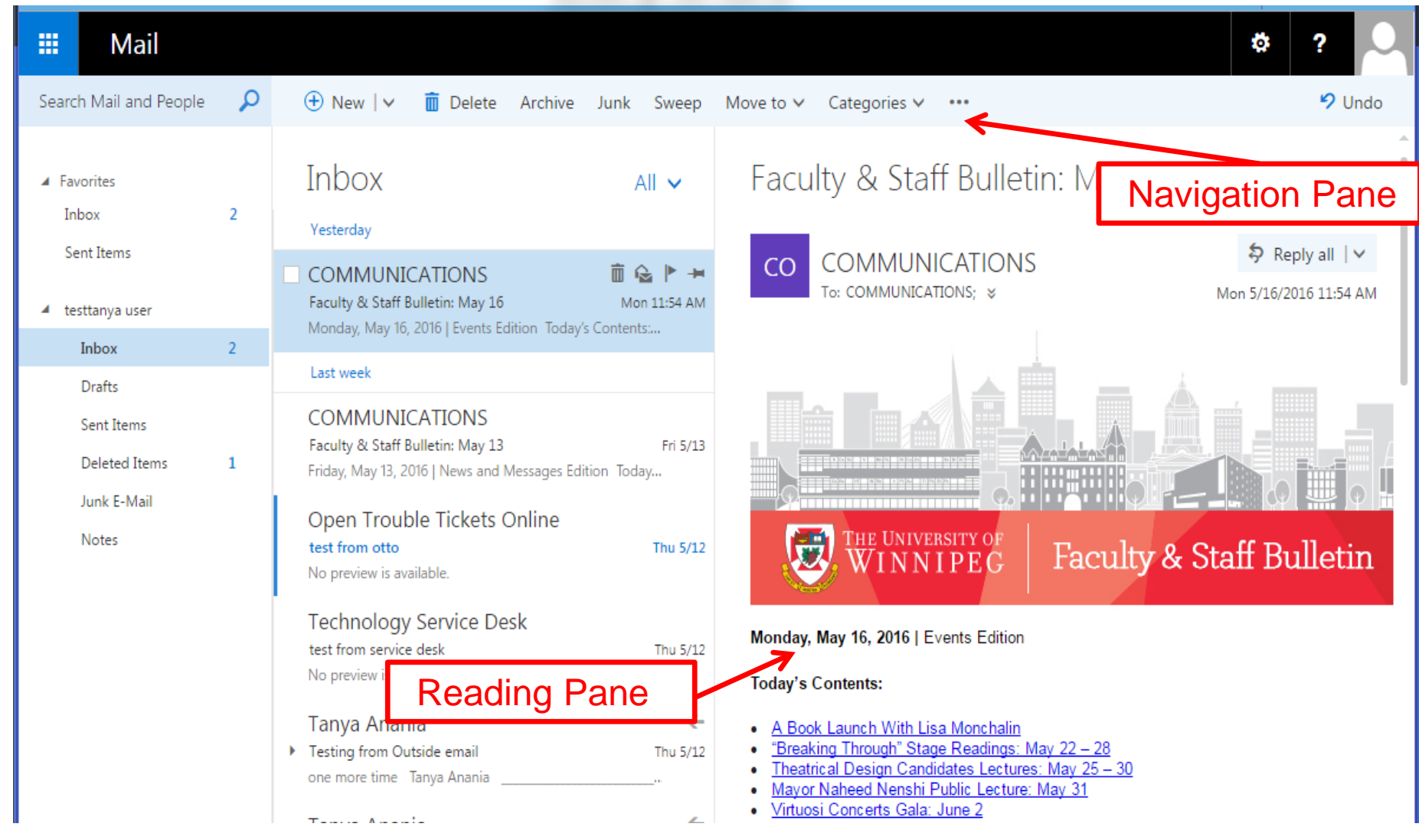

### Conversation View

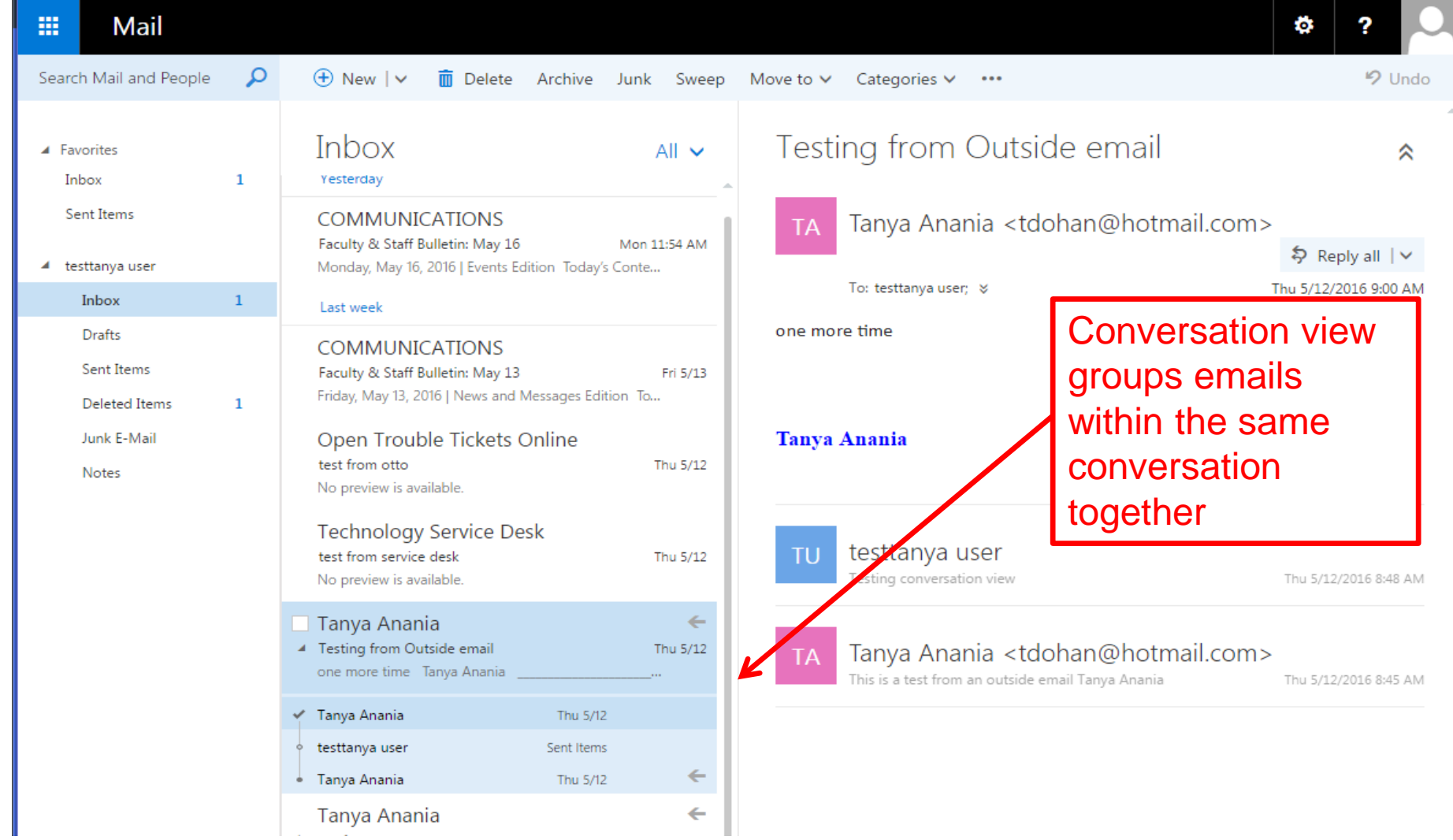

# Opening another Mailbox

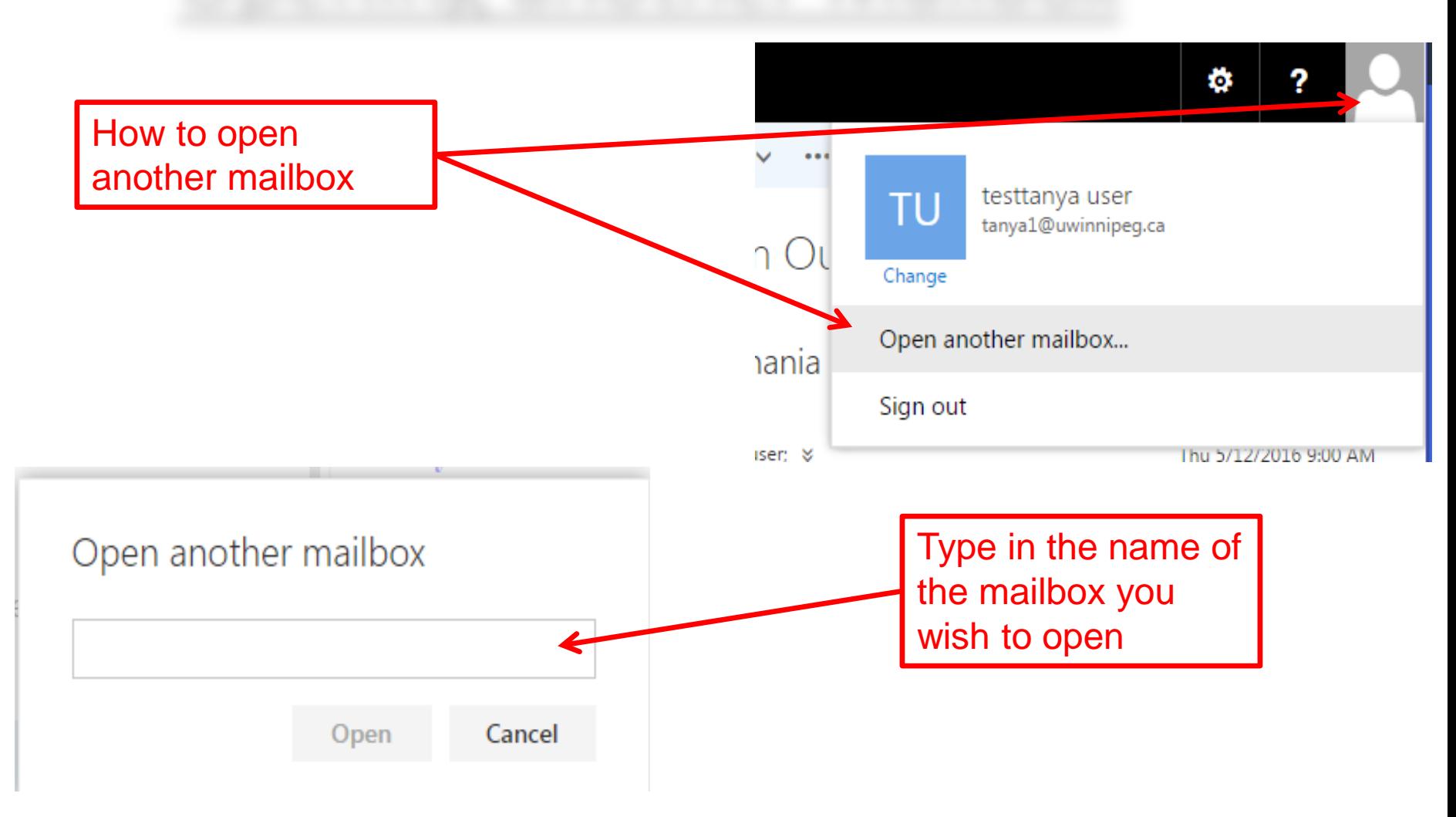

## **Settings**

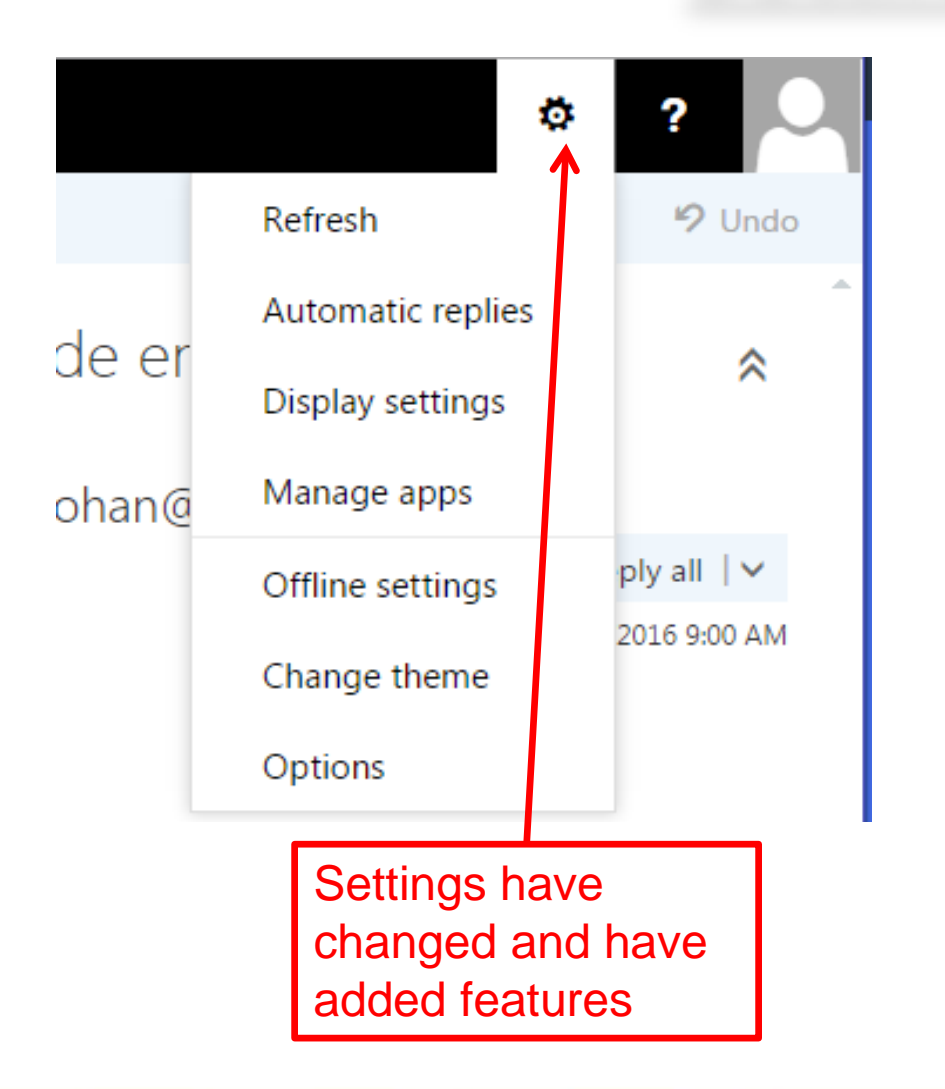

Here you can create your out of office reply, change your display, change your theme and get into the general options

### Setting up Automatic Replies

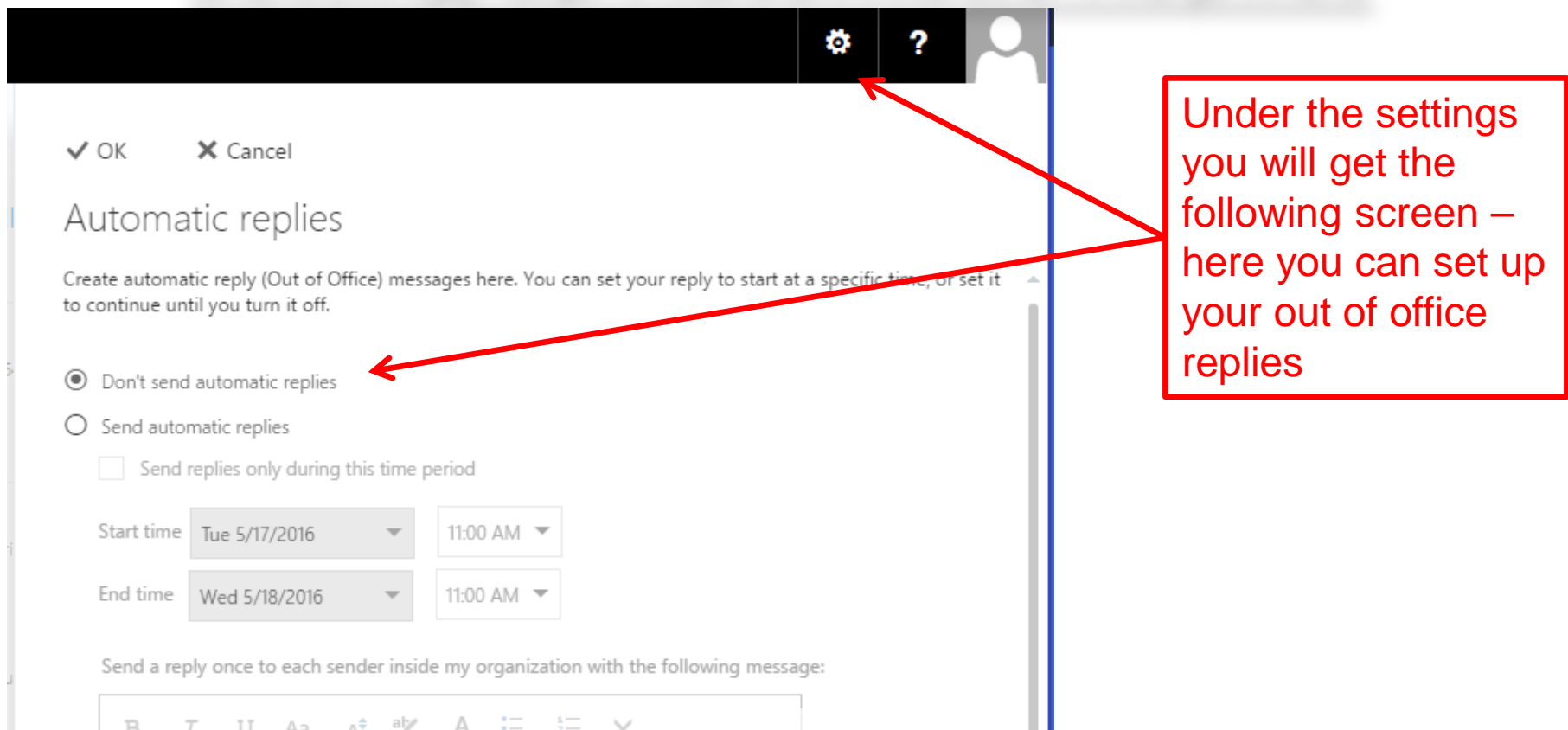

# Reading pane

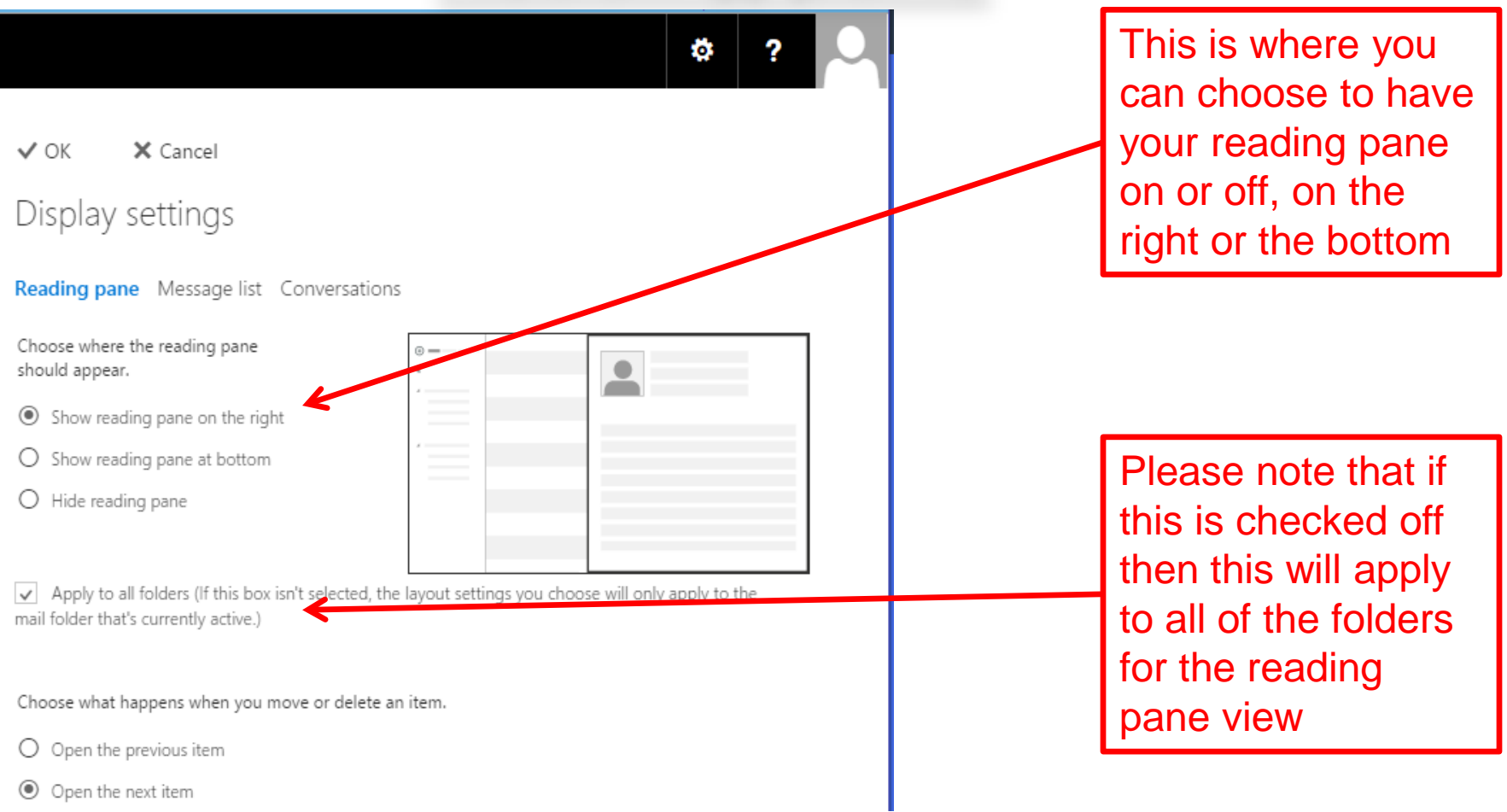

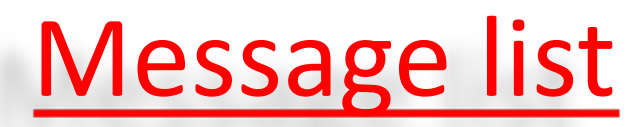

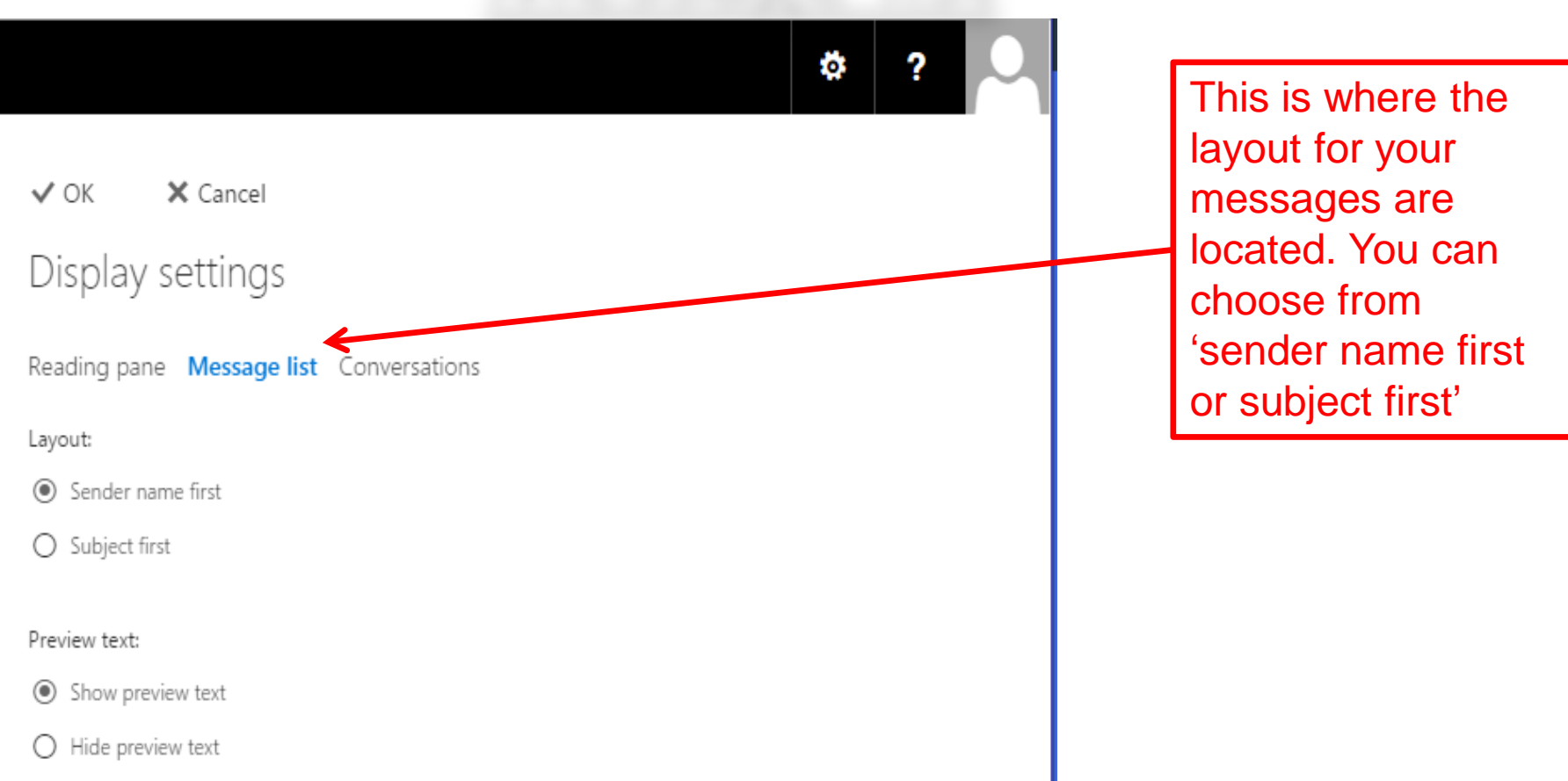

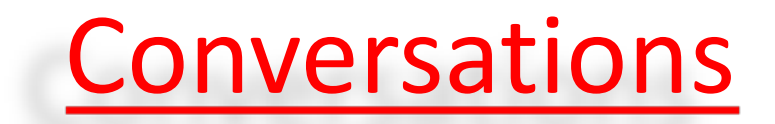

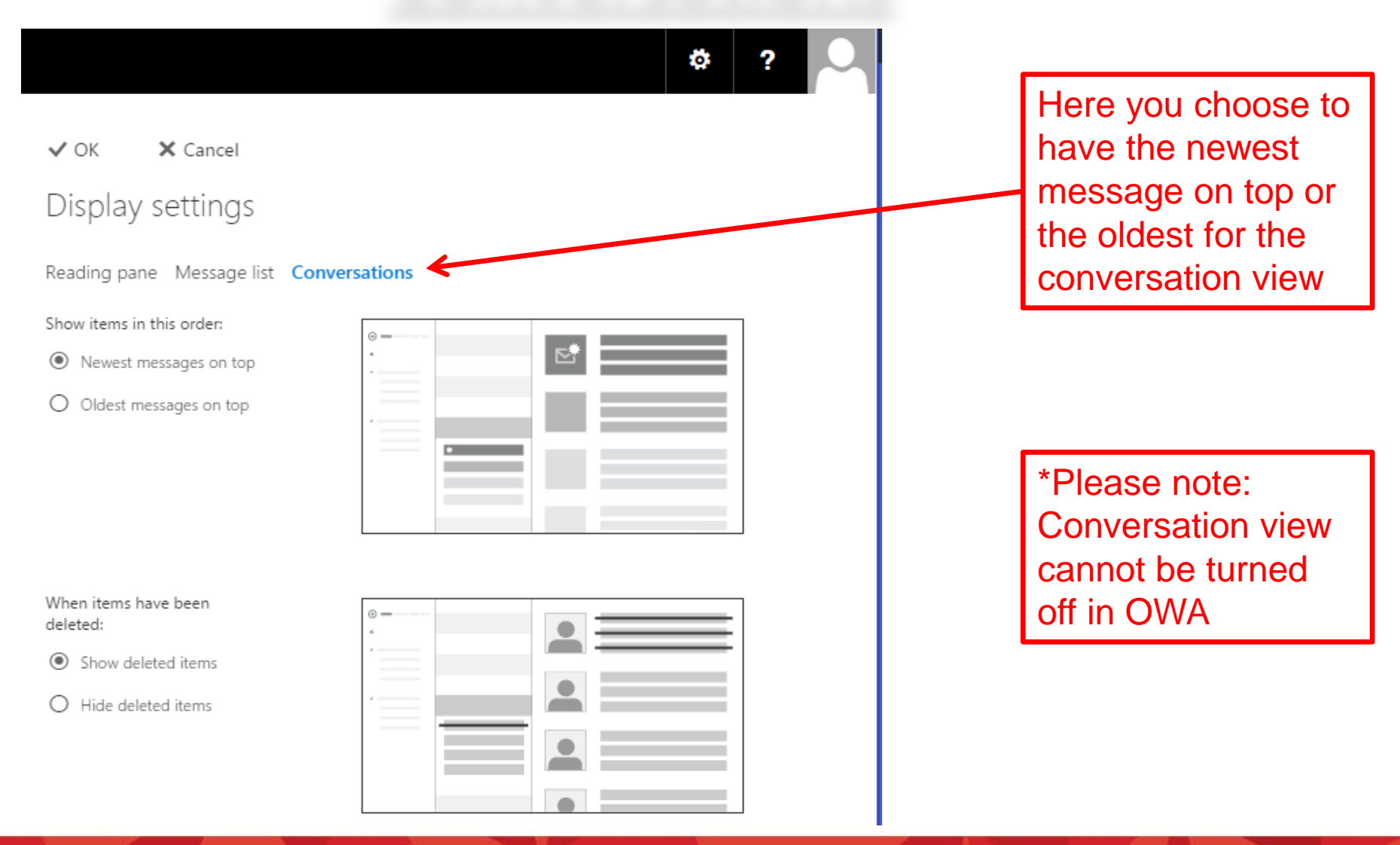

## Setting up inbox rules

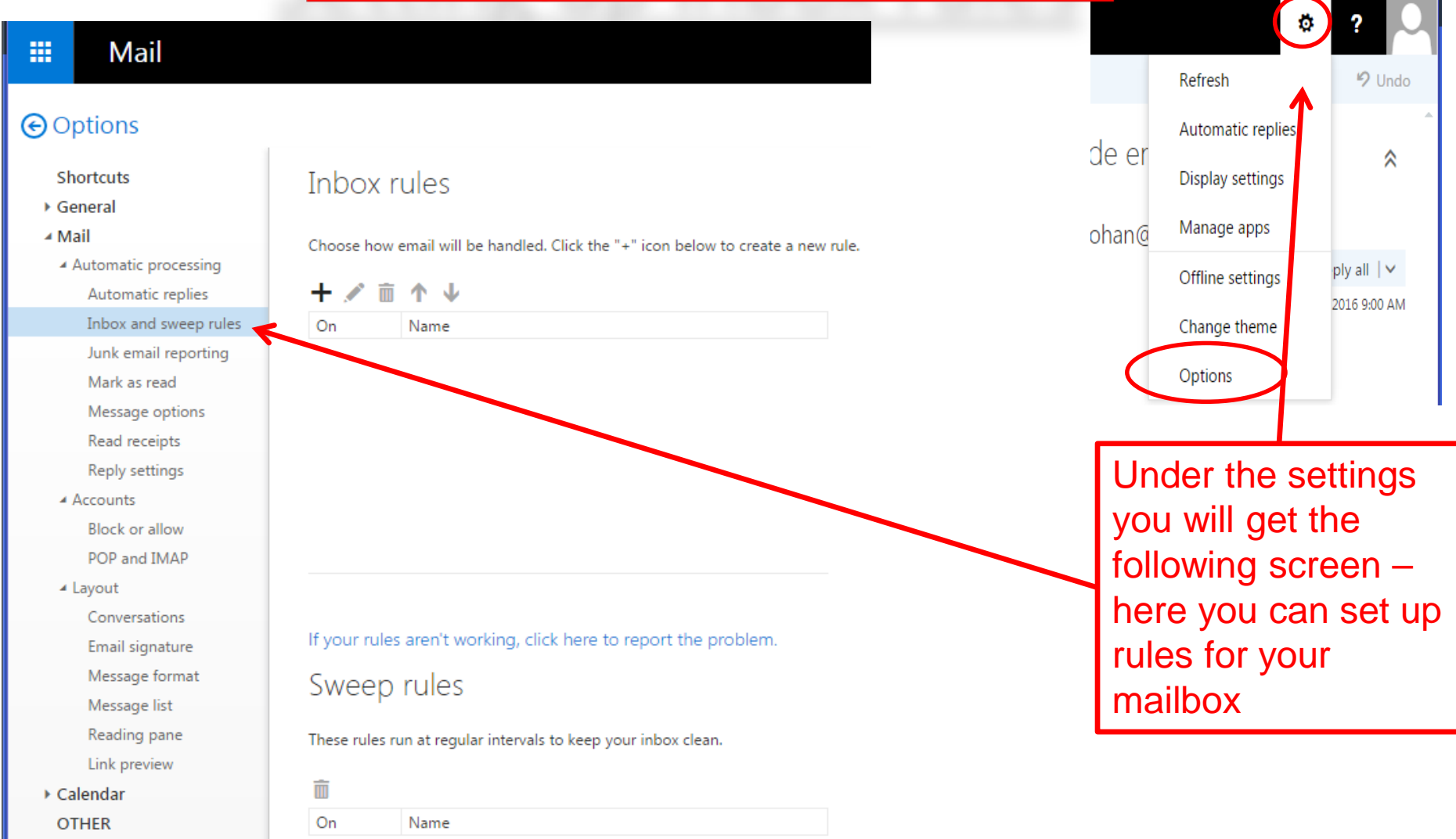

### How to create a new email

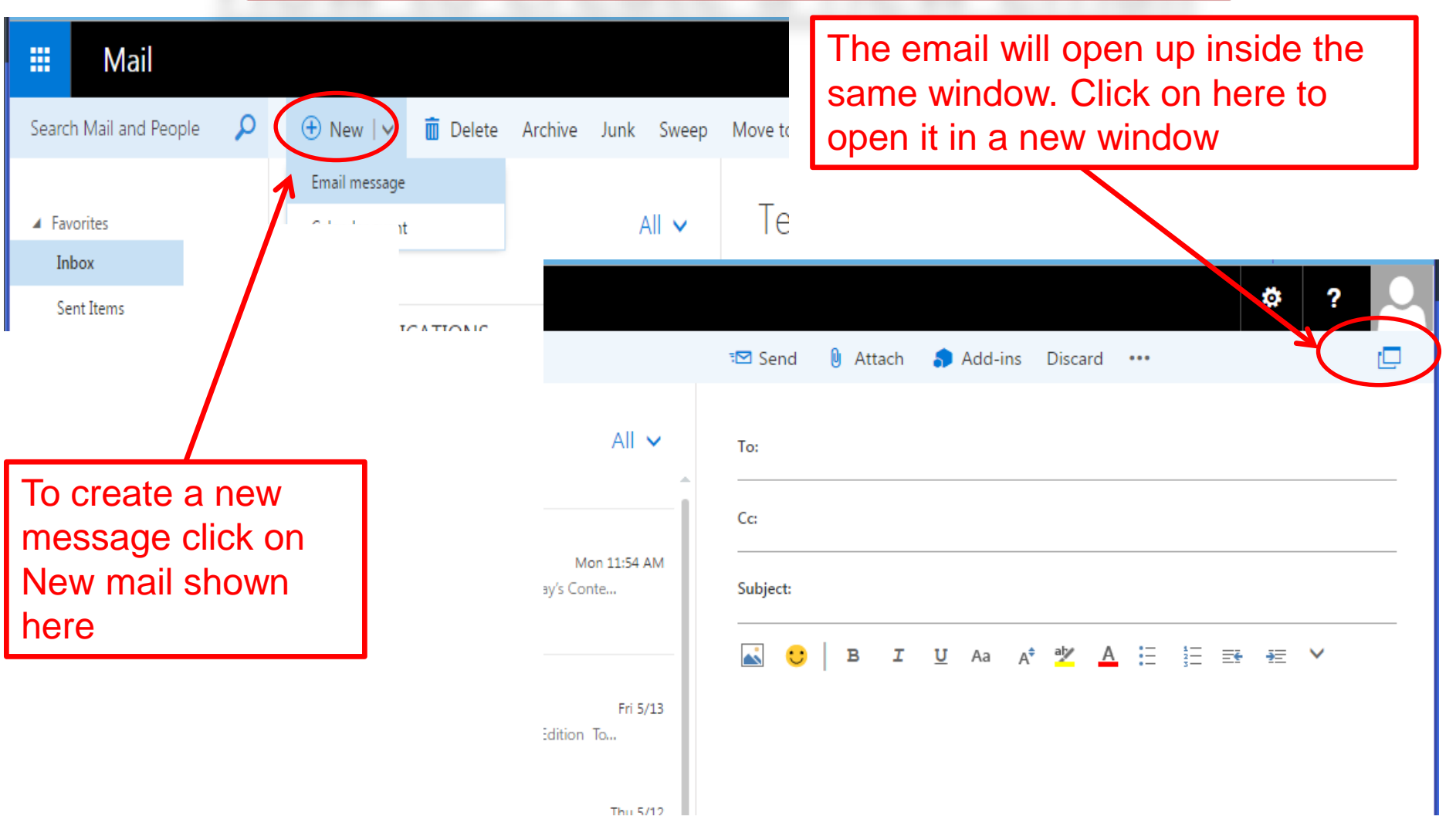

### How to create a new email cont'

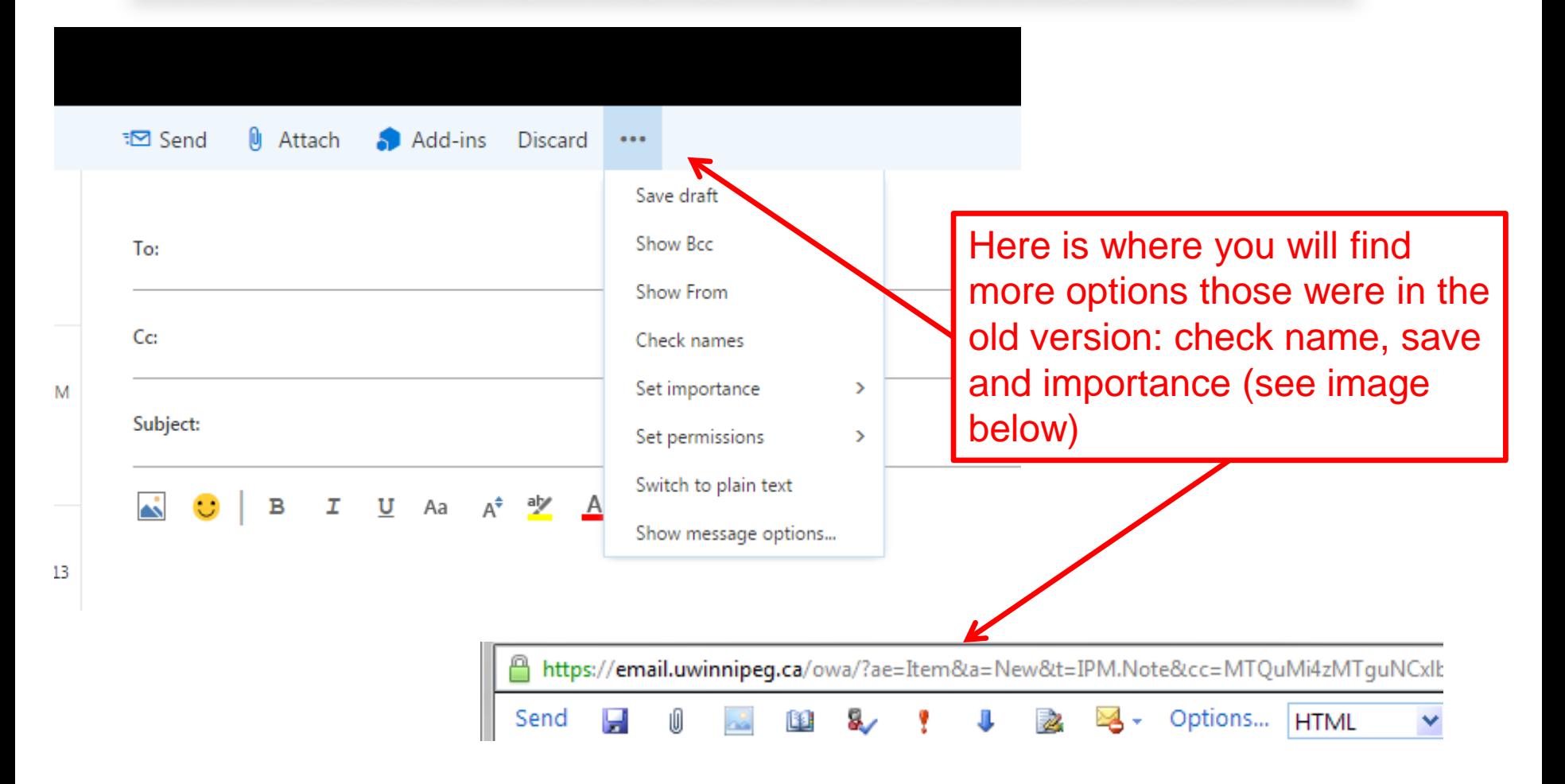

## How to attach items to email

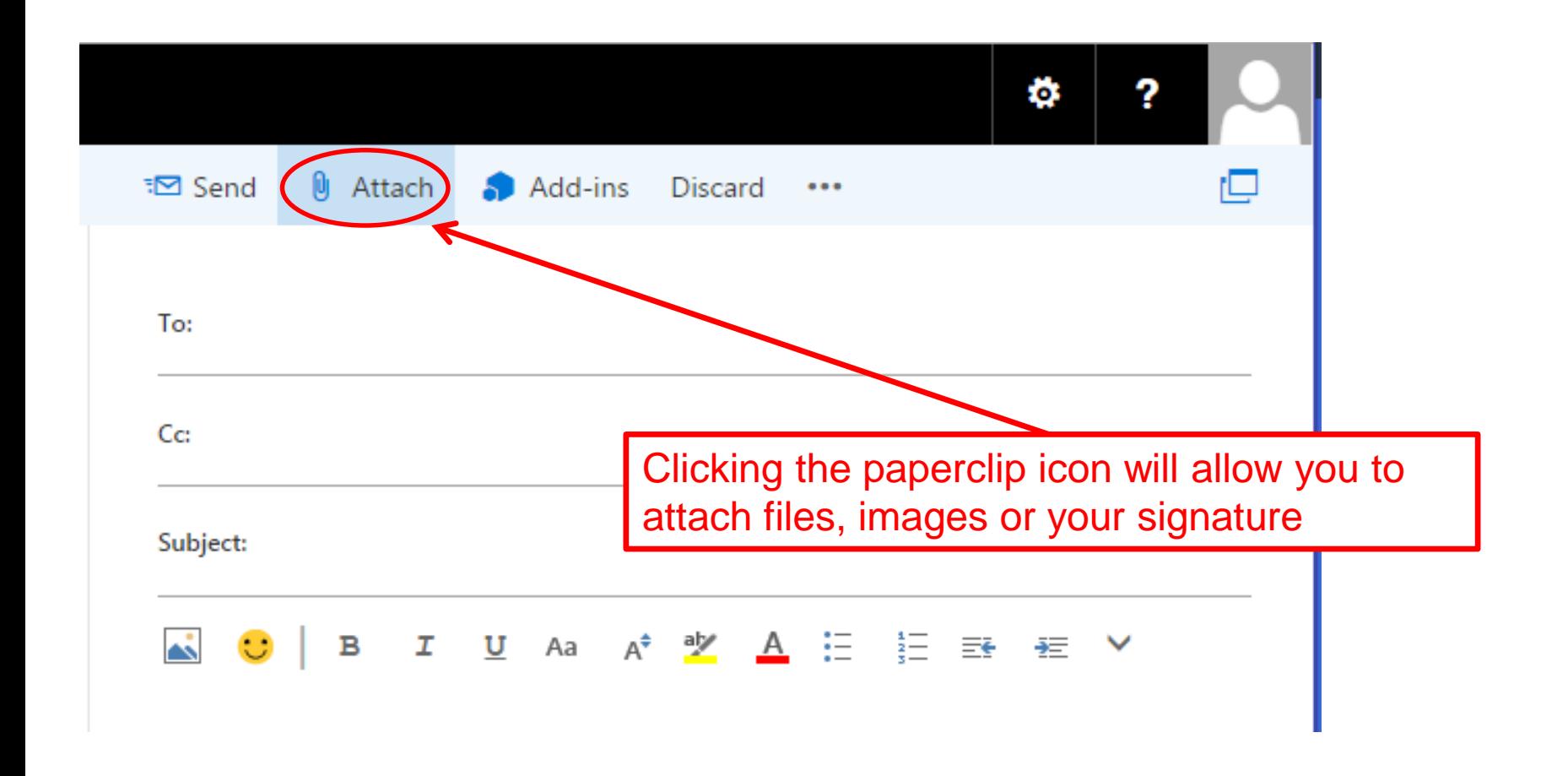

### Opening the address book

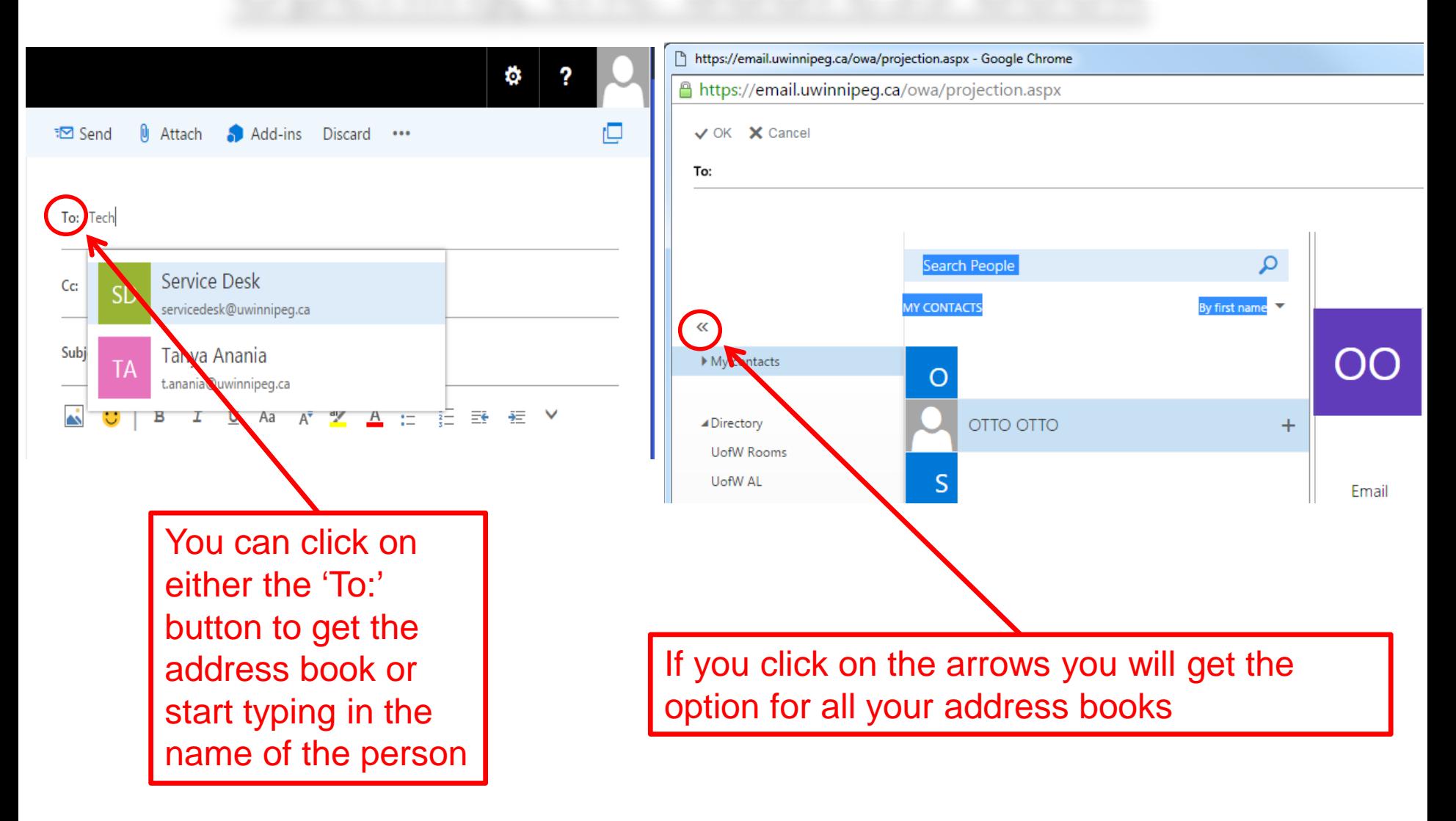

# Opening an email in new window

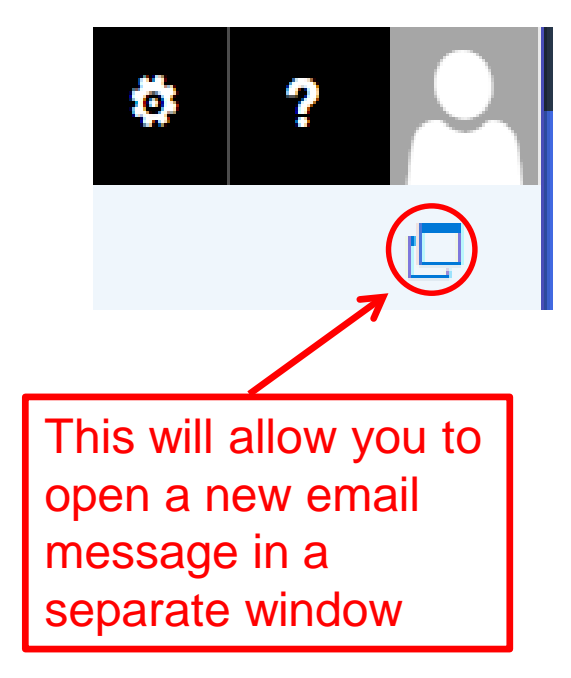

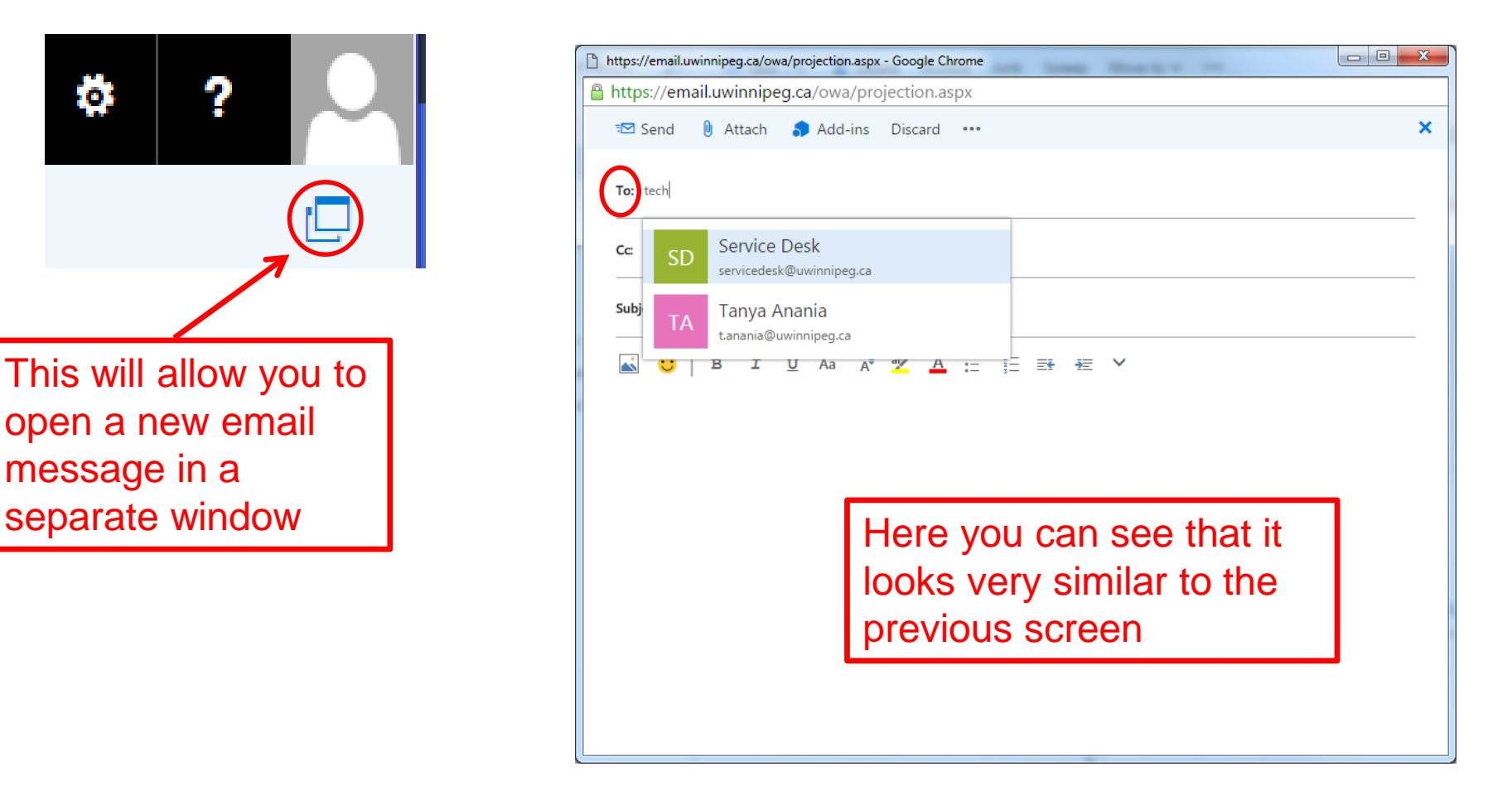

### Creating an email signature

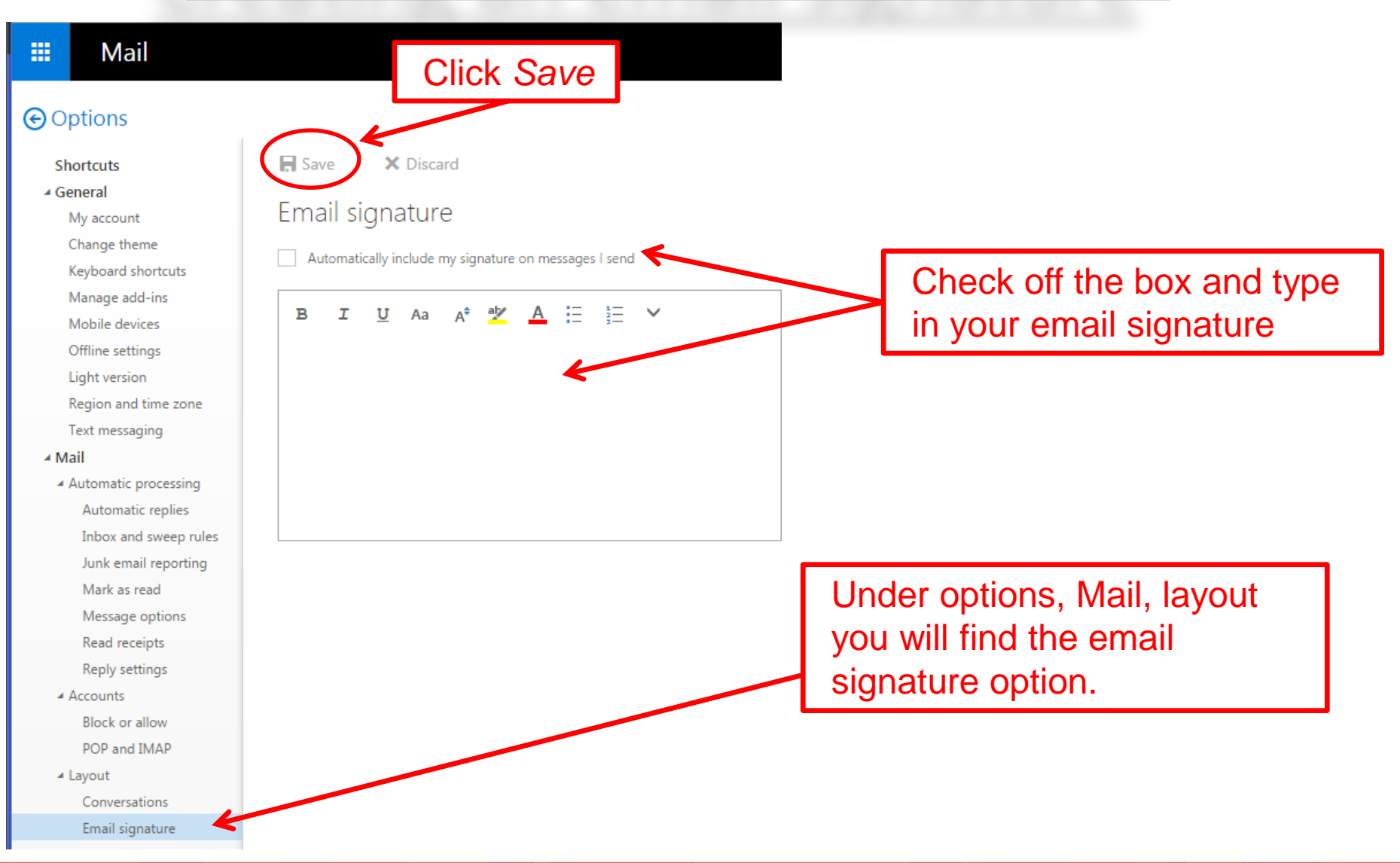

### Message format

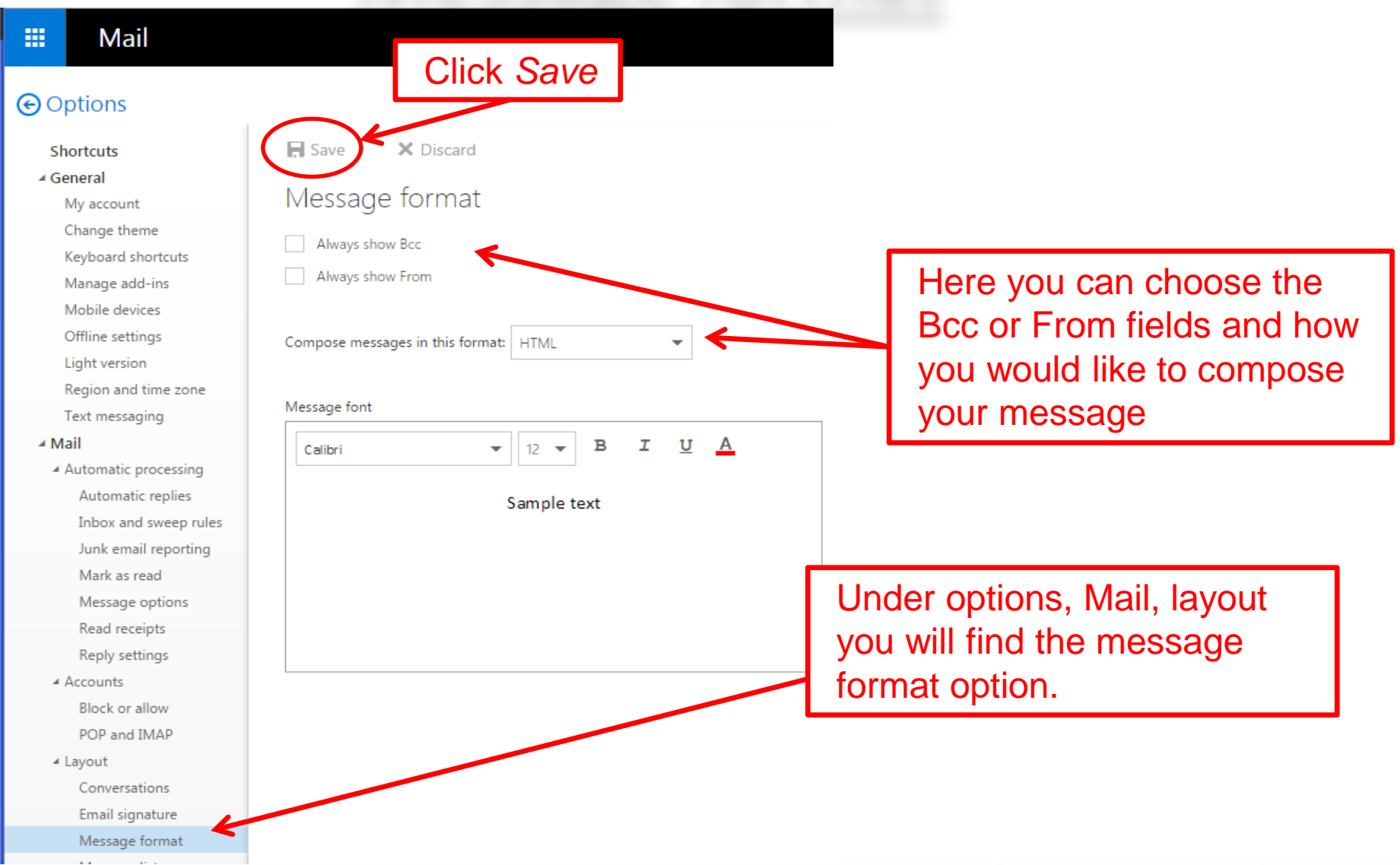

# Printing an email

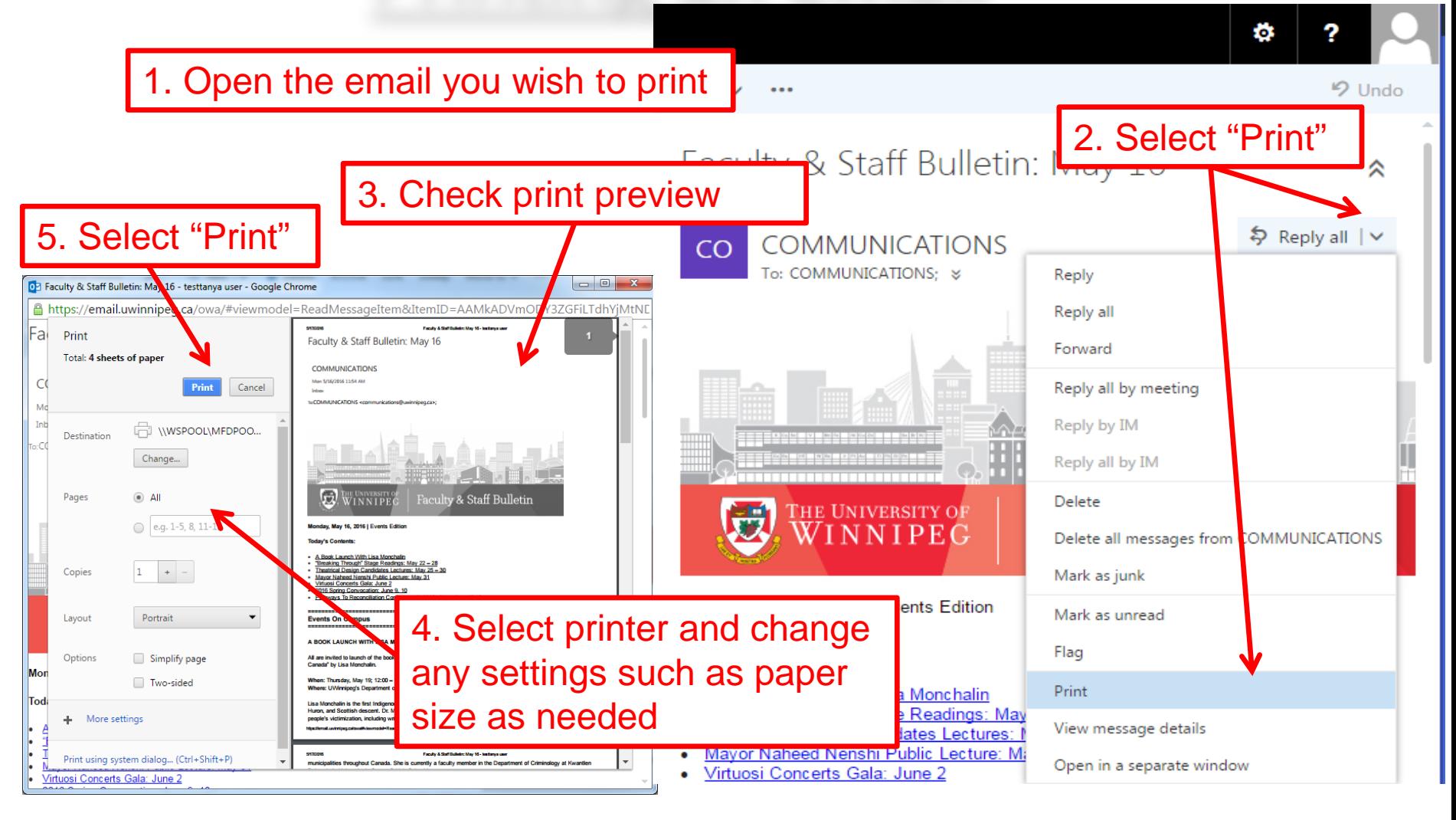